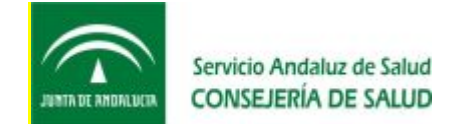

## INFORMACIÓN PREVIA A LA SOLICITUD PARA LA INSCIPCIÓN EN OFERTA DE EMPLEO PÚBLICO.

Para gestionar su solicitud de participación en la Oferta de Empleo Público, la Consejería de Salud pone a disposición de los y las profesionales del Servicio Andaluz de Salud (SAS) y los y las candidatos y candidatas en la página Web del Servicio Andaluz de Salud la VEC la Ventanilla Electrónica del Candidato.

<http://www.juntadeandalucia.es/servicioandaluzdesalud/principal/default.asp>

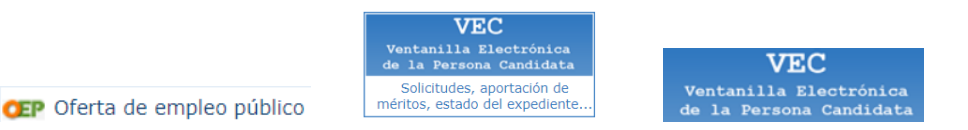

- La VEC estará disponible permanentemente desde la web del SAS.
- Tu seguridad y confidencialidad está garantizada.
- La firma y presentación de las solicitudes se realizan de forma electrónica.
- Es posible realizar el pago de las tasas de examen de forma telemática.

Para poder realizar trámites en la VEC es necesario que tengas un ordenador con unos determinados requisitos técnicos, así como disponer de Internet.

CONFIGURACIÓN OPTIMA: Navegador Google Chrome Resolución de pantalla 1280x1024

PARTICIPACIÓN EN OEP POSTERIORES A 2015 necesitarás además disponer de:

## **Certificado Digital, Cl@ve permanente o Cl@ve PIN.**

(el navegador lleva a la pág. del Ministerio de Hacienda y Administraciones Públicas).

## PROCESO PARA OBTNCIÓN DE CERTIFICADO DIGITAL:

- 1. Acceder a la página web de la Fábrica Nacional de Moneda y Timbre, y solicitar tu certificado. La FNMT te devolverá un código de solicitud con el que tienes que acudir a una oficina de registro o de acreditación.
- 2. Con el código de solicitud obtenido y un documento acreditativo de tu identidad (por ejemplo el DNI o el NIE) debes dirigirte personalmente a una oficina registradora de cualquiera de los organismos que utilizan este tipo de certificado para acreditar tu identidad. La Fábrica Nacional de Moneda y Timbre cuenta con un servicio de localización de las oficinas más cercanas a la localización en la que te encuentras (oficinas más cercanas). En el Sistema Sanitario Público de Andalucía estas oficinas registradoras están situadas en las sedes de las Delegaciones Provinciales de la Consejería de Salud y en los Servicios Centrales del Servicio Andaluz de Salud. En estas oficinas, el horario de atención es de 9:00 a 14:00 horas.
- Los profesionales del Servicio Andaluz de Salud puedes realizar este trámite en las Unidades de atención al profesional (UAP) de los hospitales y distritos de atención primaria. Una vez que te hayas identificado.
- 3. Tras haber acreditado tu identidad en una oficina de registro, podrás descargar tu certificado e instalarlo en tu navegador, para ello tienes que realizar una nueva conexión a la web de la FNMT desde el mismo ordenador en el que realizaste la solicitud.

IMPORTANTE Tienes que usar el mismo ordenador para solicitar el certificado y para descargarlo. Para obtener tu Certificado Digital: <http://www.fnmt.es/ceres>

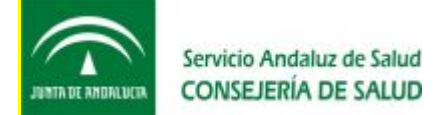

ACCIONES DISPONIBLES RELATIVAS A LA OEP 2013-2015 además existen opciones de acceso a través de  $\bullet$  e\_atención al profesional que podrás consultar en la página Web del SAS:

[http://www.juntadeandalucia.es/servicioandaluzdesalud/principal/documentosacc.asp?pagina=pr\\_ofertape201](http://www.juntadeandalucia.es/servicioandaluzdesalud/principal/documentosacc.asp?pagina=pr_ofertape201) 3\_acreditacion

# LOS PASOS DEL PROCESO DE INSCRIPCIÓN SON:

1. **Proceso Selectivo.** Vas a seleccionar el proceso selectivo al que quieres inscribirte, una vez seleccionado no podrás modificarlo durante la cumplimentación de la solicitud.

2. **Sistema de Acceso**. Vas a informar los datos relativos al tipo de acceso y cupo que has seleccionado.

3. **Datos Personales.** Podrás informar tus datos personales.

4. **Datos de Contacto**. Podrás informar tu dirección de contacto.

5. **Adaptaciones y Requisitos..** Podrás indicar las adaptaciones que quieres solicitar durante la realización del examen. Hasta este paso puedes modificar los datos de los pasos anteriores (del 2 al 5).

En esta pantalla debes anexar la Documentación acreditativa de requisitos. Debes hacerlo antes de Firmar y Presentar

6. **Firmar y Presentar.** Podrás ver el documento pdf de la solicitud de inscripción, firmarlo electrónicamente y presentarlo en el registro telemático. Obtendrás un justificante de presentación y tu solicitud pasará a estado Pendiente de Abono o Presentada y Abonada si estás exento del pago. Una vez presentada la solicitud no podrás modificarla.

Si tienes en el proceso de firmar y presentar la solicitud tienes dificultad en el proceso de firmar con certificado digital, Pulsa sobre el botón <sup>Presentar</sup> y dado que ya ha sido comprobada tu identidad en

el acceso mediante te autentificación en el acceso con Certificado

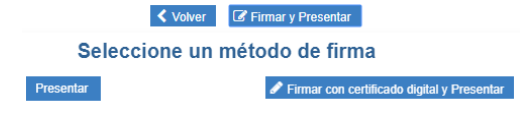

Digital, Cl@ve permanente o Cl@ve PIN, procederemos a firmar tu solicitud con firma del servidor

7. **Carta de Pago.** Si no estás exento del pago de la tasa obtendrás la carta de pago y podrás pagarla telemáticamente o imprimirla para pagarla en una oficina colaboradora.

EN CASO DE PROBLEMAS TÉCNICOS O ASISTENCIA EN EL MANEJO DE LA APLICACIÓN puede dirigirse al Servicio de Atención de la Oferta de Empleo Público del Servicio Andaluz de Salud, días laborables de lunes a viernes de 08:00h a 15:00h en el teléfono 955 01 71 09. Corporativo 317109.

COMUNICADO: En caso de presentación de solicitud de participación a las convocatorias de la OEP **2017 durante el periodo que la Ventanilla Electrónica (VEC) no ha permitido la subida de los documentos correspondientes al requisito de titulación académica** (el DNI o NIE queda acreditado mediante la firma digital o @clave por lo que no es necesario adjuntarlo), no tendrán que realizar una nueva solicitud de participación, de acuerdo con la base 5.3 de la convocatoria, al manifestar y declarar en su solicitud que reúnen todos y cada uno de los requisitos y condiciones exigidos, referidos a la fecha de expiración del plazo para la presentación de solicitudes, no serán excluidos de la realización de la prueba por este motivo.

En los próximos días se habilitará la VEC para que puedan adjuntar a la solicitud presentada esta documentación. El plazo para poder adjuntar esta documentación estará abierto, hasta la finalización del plazo de alegaciones a los listados provisionales.

La fecha de apertura se comunicará a los profesionales afectados por correo electrónico y se publicará para conocimiento general en la página web del SAS.

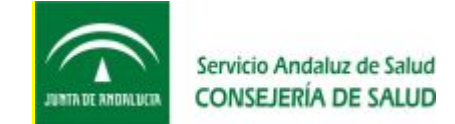

#### - Requisitos y Autorizaciones

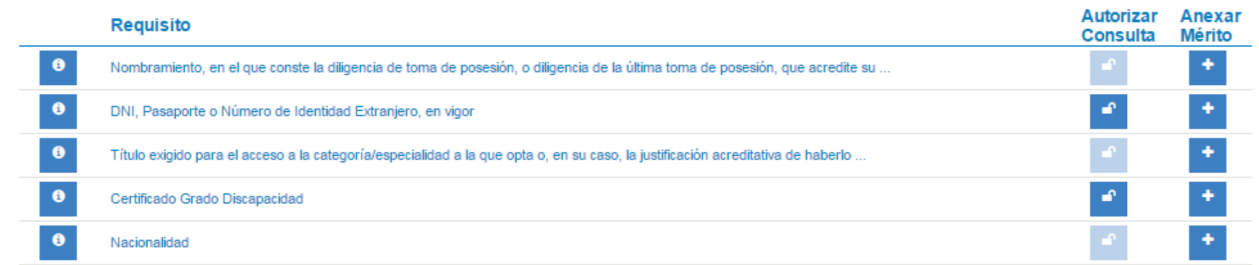

Además, le aconsejamos se suscriba a la lista de distribución de novedades y así recibirá diariamente todas las actualizaciones que se producen en nuestra web.

<http://www.juntadeandalucia.es/servicioandaluzdesalud/novedades/novedades.asp>

### MÁS INFORMACIÓN Y ACLARACIÓN DE DUDAS RELACIONADAS CON EL CONCURSO-OPOSICIÓN

Se puede encontrar de forma detallada en "Preguntas y respuestas frecuentes"

o dirigirse a cualquier Unidad de Atención al Profesional (UAP) de los centros sanitarios del SAS en la que le ofrecerán la ayuda necesaria (**consultar datos de contacto de las UAP**)